Using OverDrive Marketplace to report **access level questions** to Overdrive support

Go t[o OverDrive MarketPlace](https://marketplace.overdrive.com/Account/Login)

 $\mathbf{L}$ 

Go to: Support tab > Authentication Support > Issue Category > Card Rule Update > complete form

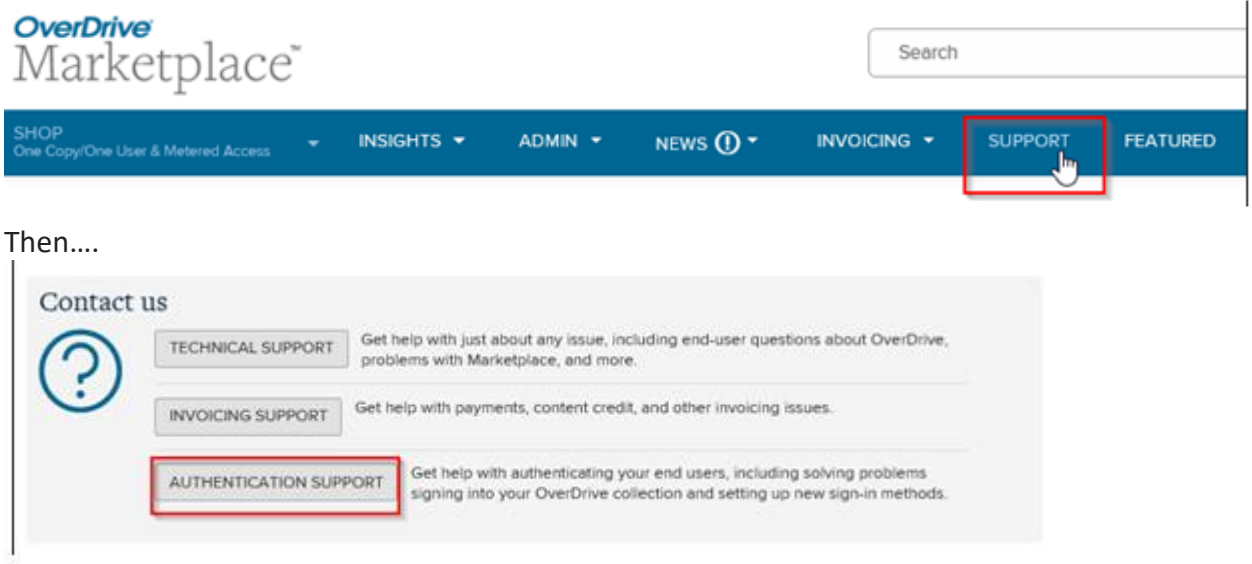

Complete the form with your name and email address and select "Card Rule Update"

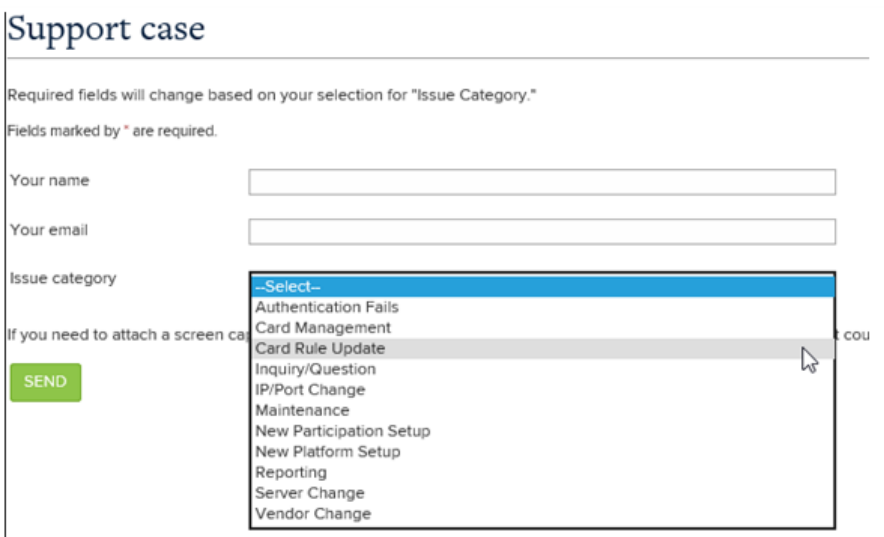

*If* an error message is showing, include what the error message says. If there is no error message, enter what you would like the Content Access Levels changed to in the box labeled "Description of your issue". Then click send.

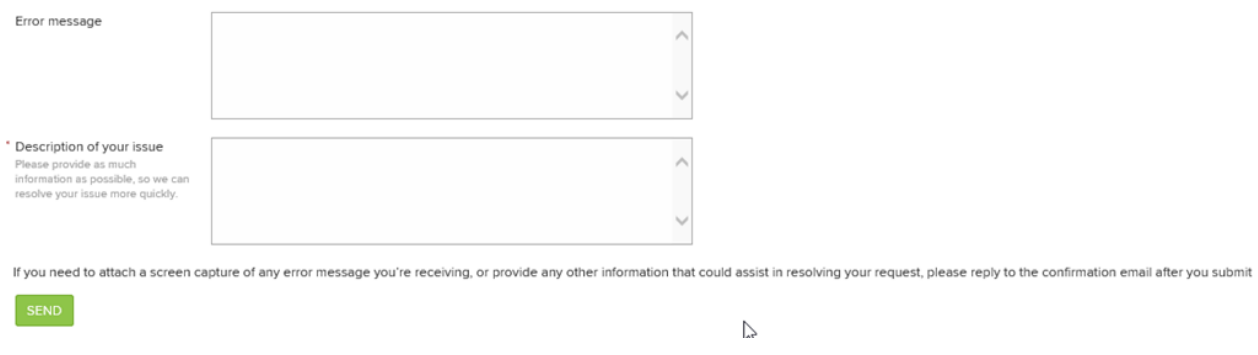

A member of the OverDrive Authentication Team will get back to you shortly.